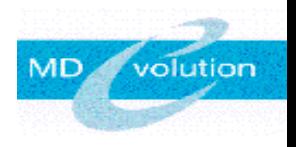

# MANUEL D 'UTILISATION

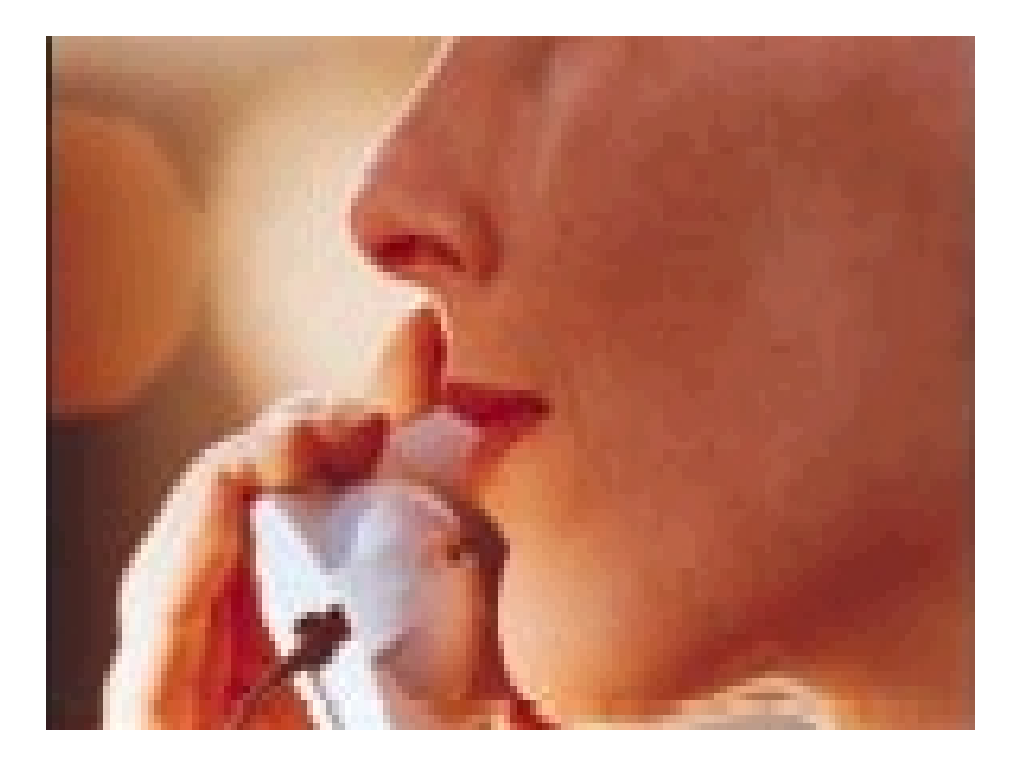

MD Evolution Contact Messagerie Vocale

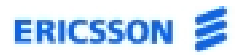

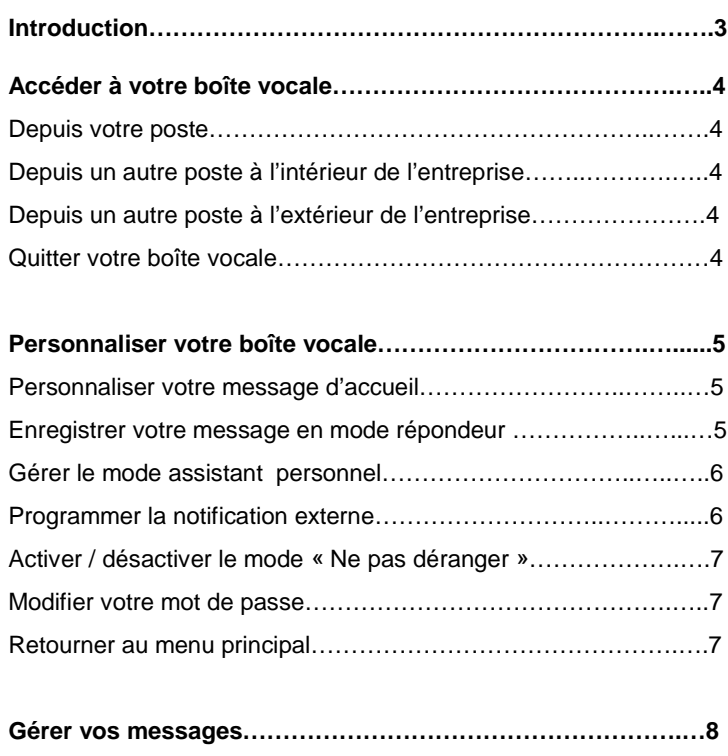

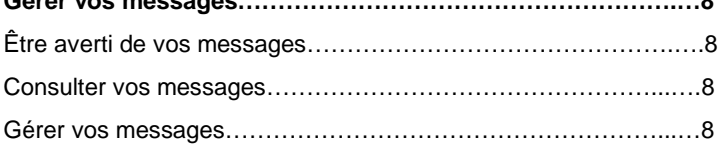

**Signification des icônes visualisés sur votre clavier…………10**

Page

# LA MESSAGERIE VOCALE : UN ATOUT EFFICACE

La messagerie vocale est l'un des meilleurs moyens permettant d'optimiser la gestion de l'information entre interlocuteurs professionnels.

MD Evolution Contact vous permettra, grâce à ses nombreuses fonctions, de communiquer de façon **simple et efficace**, afin d'offrir à vos interlocuteurs une qualité d'accueil optimale et de réaliser un gain de temps précieux dans la gestion de vos appels et dans vos prises de décisions.

A travers ce guide vous découvrirez toutes les possibilités que vous offre votre nouvelle messagerie, et apprendrez à l'utiliser de façon optimale. Vous apprendrez notamment à :

- accéder à votre boîte vocale,
- personnaliser votre boîte vocale,
- consulter et traiter depuis votre poste ou à distance les messages qui vous ont été envoyés.

*Pour accéder à votre boîte vocale, vous devez connaître le numéro d'appel de votre messagerie vocale, le numéro de votre boîte vocale, ainsi que votre mot de passe (ou code de sécurité).*

*- Votre numéro de messagerie vocale vous est transmis par votre gestionnaire. Vous pouvez le noter sur votre mémo d'utilisation.*

*- Votre numéro de boîte vocale correspond à votre numéro de poste, sauf s'il a été modifié par votre gestionnaire.*

*- Par défaut, le mot de passe initial pour toutes les boîtes vocales est le 1234.*

*Vous pouvez le modifiez aussi souvent que vous le souhaitez.*

*Votre mot de passe doit comprendre quatre chiffres (dont* ∗ *et # si vous le souhaitez).*

*En cas d'erreur dans la saisie de votre mot de passe ou de dépassement du délai consacré pour le composer, (6 secondes), une annonce vous rend compte de l'échec et vous invite à le composer à nouveau.*

### DEPUIS VOTRE POSTE

## Touche « Contact » ou N° BV

**Décrochez puis appuyez sur la touche « Contact » préalablement programmée, ou composez le numéro de votre boîte vocale qui vous est transmis par votre installateur ou votre gestionnaire.**

### DEPUIS UN AUTRE POSTE A L'INTERIEUR DE L'ENTREPRISE

 $N^{\circ}$  SA  $+$   $(*)$   $+$   $N^{\circ}$  BV  $+$ Mot de passe

**Composez le numéro du standard automatique qui vous est transmis par votre gestionnaire, puis** ∗ **, suivi du numéro de votre boîte vocale et de votre mot de passe de quatre chiffres.**

## DEPUIS UN AUTRE POSTE A L'EXTERIEUR DE L'ENTREPRISE

 $N^{\circ}$  MV +  $N^{\circ}$  BV + Mot de passe

**Composez le numéro extérieur de votre messagerie vocale, puis le numéro de votre boîte vocale, suivi de votre mot de passe de quatre chiffres.**

## QUITTER VOTRE BOÎTE VOCALE

 A tout moment, indiquez que vous désirez quitter votre boîte vocale **en composant le 9 ou en raccrochant.**

Pour personnaliser votre boîte vocale, laissez-vous guider par le menu vocal.

Puis composez <sup>∗</sup> afin de personnaliser votre boîte vocale.

Vous pouvez composer directement cette touche, une fois connecté à la boîte vocale, si vous ne désirez pas que le menu vous énonce toutes les possibilités offertes.

De même, il vous est toujours possible d'interrompre les annonces au cours de leur diffusion, en composant directement le numéro du service à atteindre.

Une fois familiarisé à l'utilisation de MD Evolution Contact, ceci vous permet de ne pas avoir à écouter la diffusion intégrale des annonces.

## PERSONNALISER VOTRE MESSAGE D'ACCUEIL

0

∗

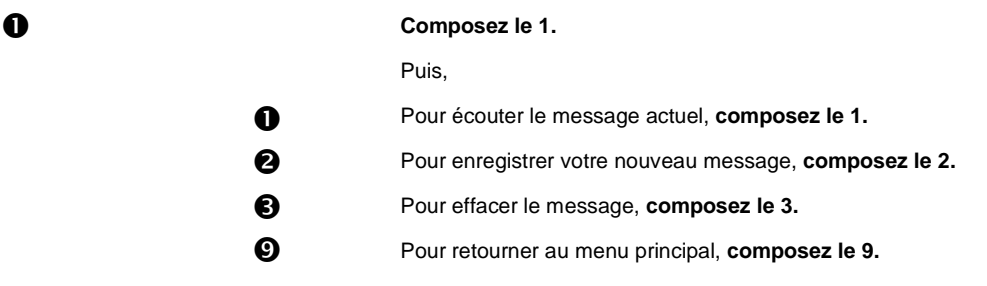

# ENREGISTRER VOTRE MESSAGE EN MODE REPONDEUR

6

*Une annonce en mode répondeur délivre à vos correspondants un message que vous avez personnalisé (voir ci-dessus), sans interactivité possible.*

*Le mode répondeur est utile lorsque vous êtes en vacances et/ou que vous ne désirez pas recevoir de messages.*

*Dès lors que votre gestionnaire l'active, vos correspondants sont immédiatement transférés sur ce répondeur.*

*Vous les accueillez par un message leur demandant de bien vouloir vous rappeler à une date précise.*

#### **Composez le 5.**

Le sous-menu est identique à celui du message d 'accueil (voir ci-dessus).

### GERER LE MODE ASSISTANT PERSONNEL

*Le mode assistant personnel vous permet dans toutes les situations de proposer plusieurs solutions à vos correspondants, en fonction de votre propre organisation.*

*Vos interlocuteurs sont invités :*

- *à déposer un message sur votre boîte vocale*
- *à être transférés :* 
	- *vers l'accueil*
	- *vers le poste interne ou externe d'un de vos collaborateurs, de votre assistante, vers votre GSM ou tout autre numéro de votre choix.*

*Dès que le mode assistant personnel est programmé par votre gestionnaire, vous pouvez le gérez comme vous l'entendez.*

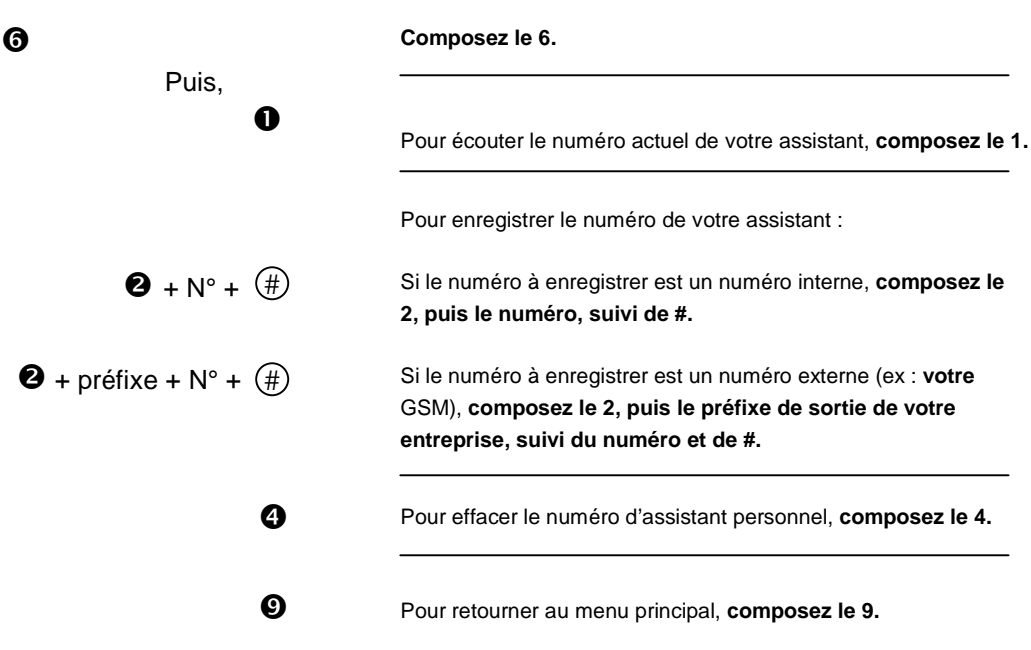

# PROGRAMMER LA NOTIFICATION EXTERNE

*MD Evolution Contact vous permet de programmer une notification externe.*

*En effet, vous pouvez choisir de vous faire appeler sur un numéro externe de votre choix pour être averti des messages qui ont été déposés sur votre boîte vocale.*

*Ainsi, si vous vous absentez de votre entreprise, vous êtes toujours informé des messages qui vous ont été déposés, sur le poste (interne ou externe) préalablement sélectionné.*

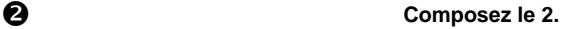

Puis,

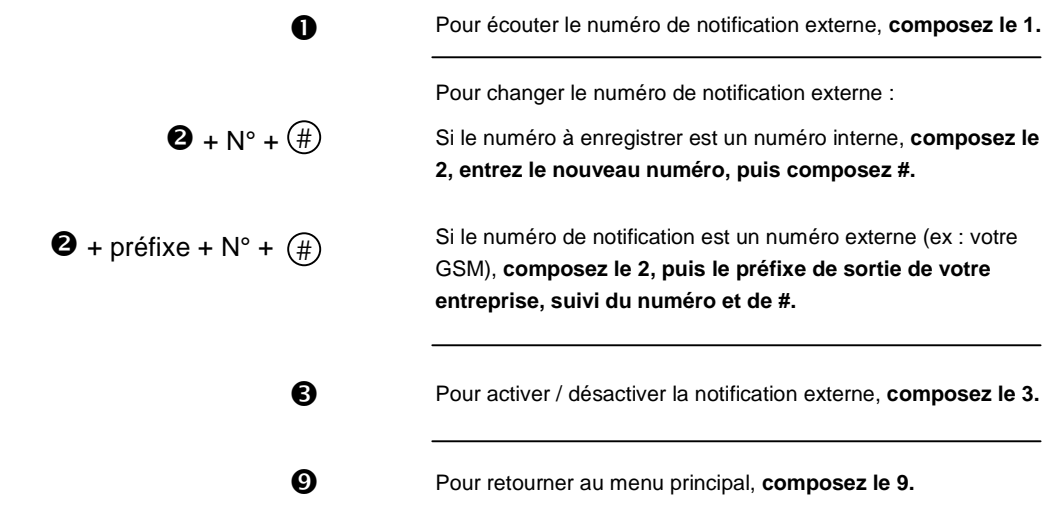

## ACTIVER / DESACTIVER LE MODE « NE PAS DERANGER »

*Si votre gestionnaire a programmé le standard automatique, vous pouvez vous prémunir des appels qui sont directement transférés sur votre poste.*

*Le mode " Ne pas déranger " ou " Protection contre les appels du standard automatique " orientera directement vos correspondants sur votre messagerie vocale.*

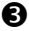

**Composez le 3.**

# MODIFIER VOTRE MOT DE PASSE

 + Mot de passe **Composez le 4, puis entrez votre nouveau mot de passe de quatre chiffres.**

# RETOURNER AU MENU PRINCIPAL

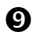

**Composez le 9.** Composez le 9.

### ETRE AVERTI DE VOS MESSAGES

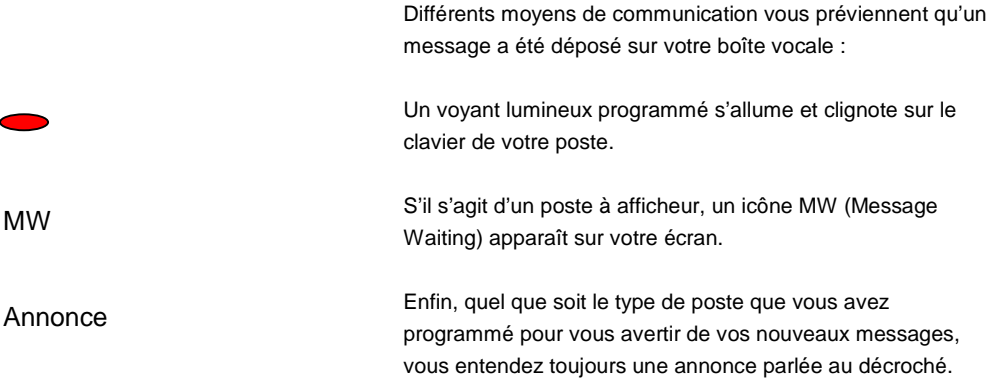

### CONSULTER VOS MESSAGES

**Quelle que soit votre situation à l'intérieur ou à l 'extérieur de l'entreprise, vous pouvez consulter vos messages de façon simple; cf « Accéder à votre boîte vocale » page 4.**

### GERER VOS MESSAGES

Une fois connecté à votre boîte vocale, vous entendez l'une des trois annonces suivantes :

• *« Vous avez X nouveau(x) message(s) et Y message(s) archivé(s), veuillez composer votre code »*

Dans ce cas, composez votre code (ou mot de passe).

Vous êtes ensuite guidé par un menu vocal qui vous aide grâce aux touches de votre téléphone à accéder au menu souhaité.

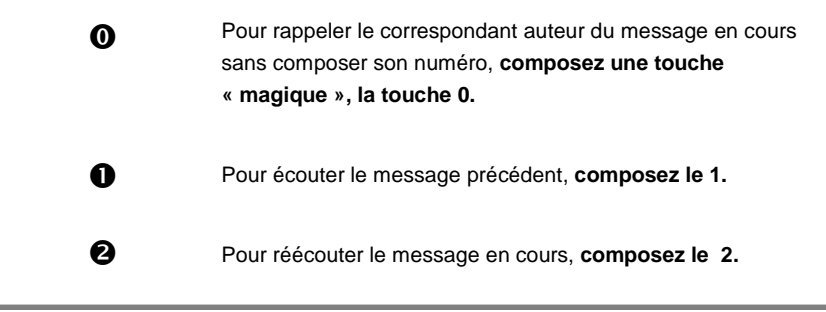

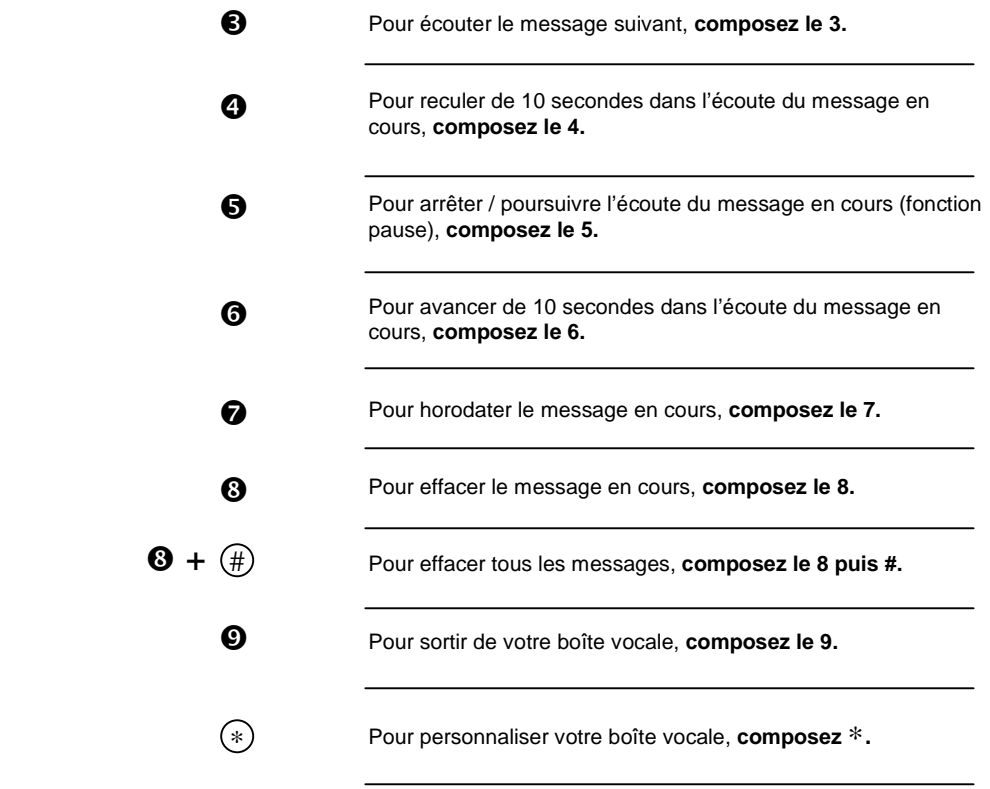

• *« Votre boîte vocale est pleine, veuillez supprimer des messages »*

Si vous entendez cette annonce, vous devez supprimer les messages de votre choix afin que vos correspondants puissent vous en déposer de nouveaux.

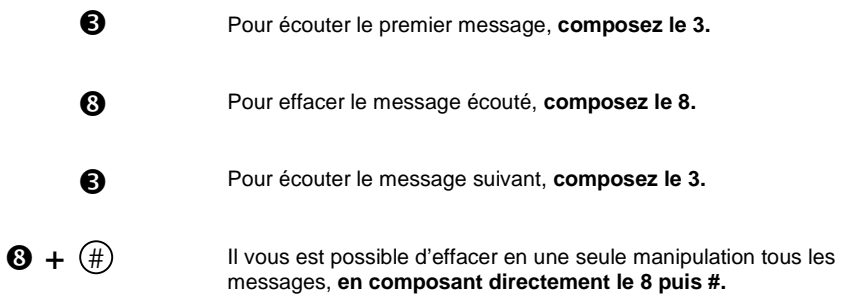

• *« Vous n'avez pas de nouveaux messages »*

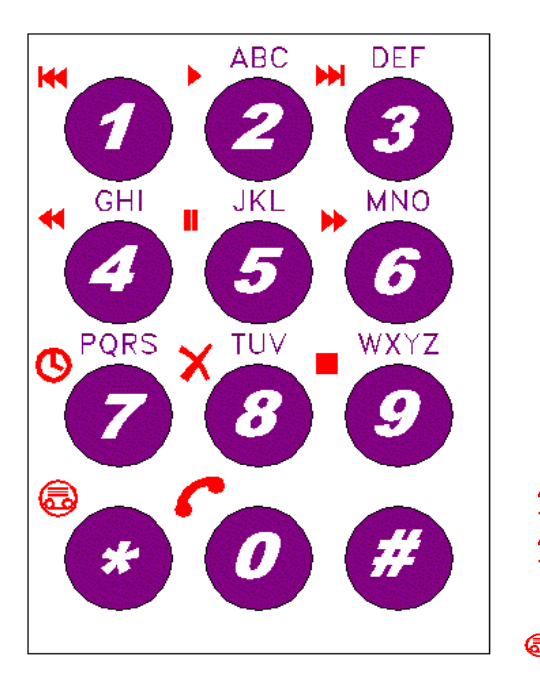

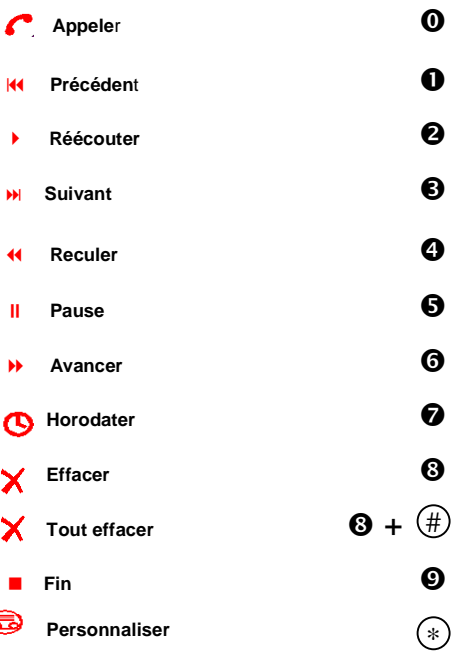